## Laptop and TV at observatory\*

There is a new laptop and a "new" second hand TV. Instructions are as follows:

The laptop is set up to work without a password. The user name is CAS but it is never needed. In the "My Documents" folder I have put a scan of the specification and the receipt. (Paul will have the actual receipt). I have not set it up on the observatory WiFi as it shouldn't be needed but it is a trivial thing to do if required.

The desktop image is a shot of the Witches Broom (Veil nebula) courtesy of John Berman.

The Microsoft PowerPoint viewer is installed. The PowerPoint presentations that we use (so far just mine) are in the My Documents folder. There is a link on the desktop. John has promised me some photos so we can show a slideshow of pretty pictures.

The laptop connects to the TV with a HDMI cable (attached to the TV).

On the TV there are lots of inputs. The one used with the laptop is one of the HDMI ones but there is a DVI input and others if needed. The remote is on a string tied round the TV.

Using the remote control: Switch on with the green button. Press the large, central button then the up and down "joystick" buttons to select the input. The lead is currently in one of the HDMI sockets and this is labelled AV-5 Cable. The remote will also change the volume

If the remote gets lost you can still switch the TV on and off with a button on top of the set. This power button cycles between off, standby and on. When on standby the TV shows a red light, when on it shows green. (No light means power is off). You can choose the input with the input button on top of the set. Pressing it cycles through the six or so inputs – you want AV-5. There is also a volume control on top of the set.

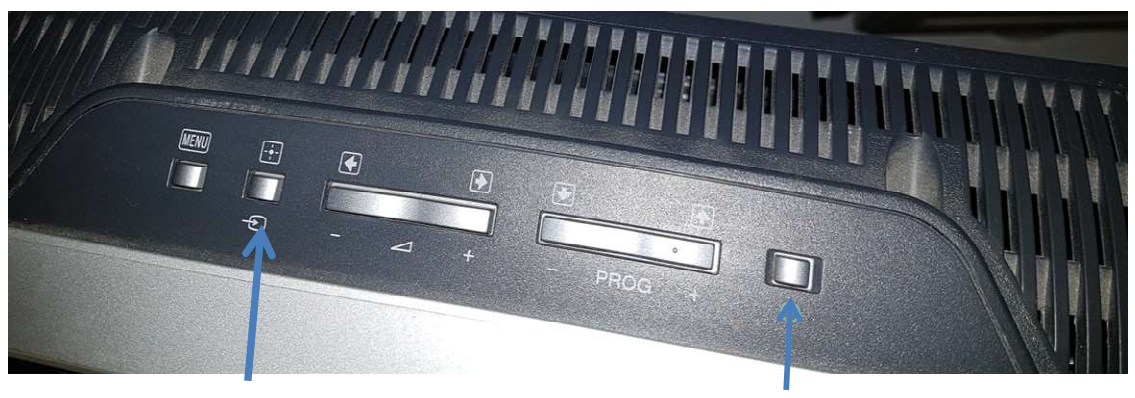

Input On/Standby/Off

\*The laptop belongs to CAS. The TV is mine but on indefinite loan to the Society. (Graham Cluer)